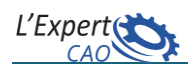

## **Modèle squelette**

Dans un assemblage, un modèle dit « Squelette » est un composant pièce qui contient des éléments géométriques de construction (surfaces, plans, droites et points) et paramétriques qui vont servir de références pour la conception et/ou le positionnement des différents composants. Ainsi, les contraintes d'assemblage ne sont plus appliquées entre composants mais uniquement entre les composants eux-mêmes et le modèle squelette.

Le squelette est inséré en premier dans l'assemblage. Les autres composants sont créés au fur et à mesure. Cela permet de piloter les changements au niveau du squelette et les propager aux autres composants et sous-assemblages (Approche descendante).

L'utilisation de cette technique permet d'assurer la stabilité des assemblages complexes et facilite les modifications en évitant les boucles de liens (copie de copie) et les erreurs liées aux changements de contraintes. De plus, un simple remplacement du fichier squelette permet de repositionner toutes les pièces ce qui facilite la réutilisation.

## **Etapes générales de création d'un modèle squelette simple**:

- 1. Créer un nouveau CATProduct
- 2. Insérer un nouveau composant « Squelette »
- 3. Créer la géométrie du squelette
- 4. Fixer le modèle squelette (Contrainte de fixité)
- 5. Assembler les pièces dans le produit en les positionnant par rapport aux références du modèle squelette.

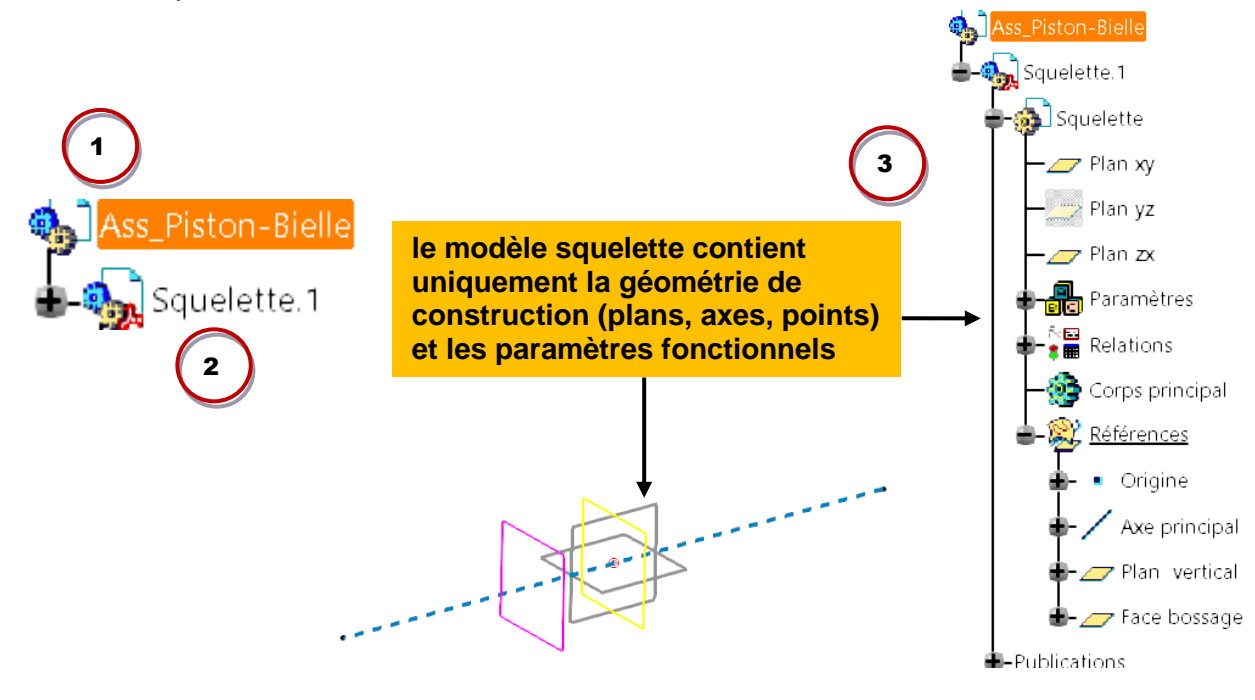

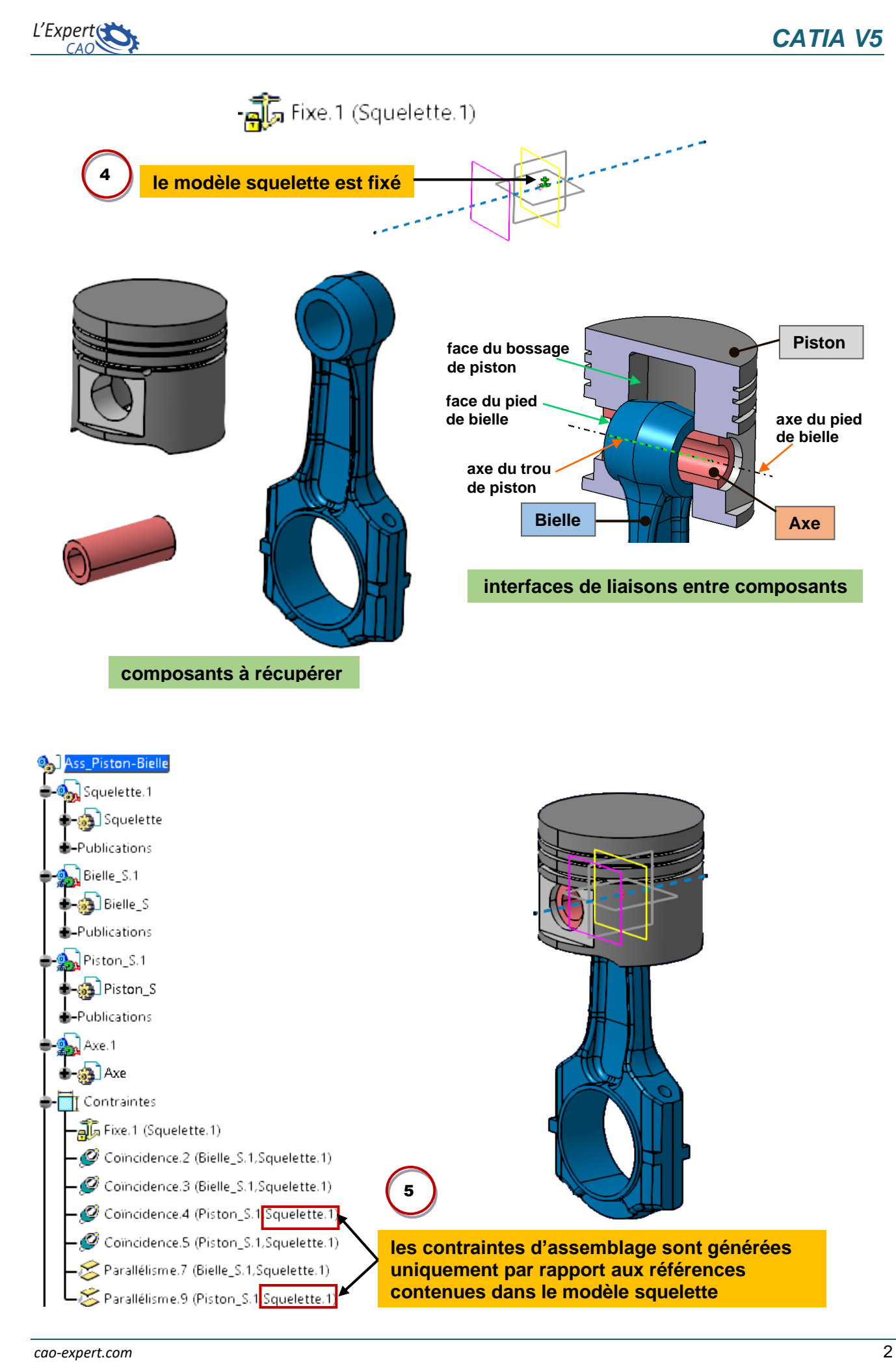